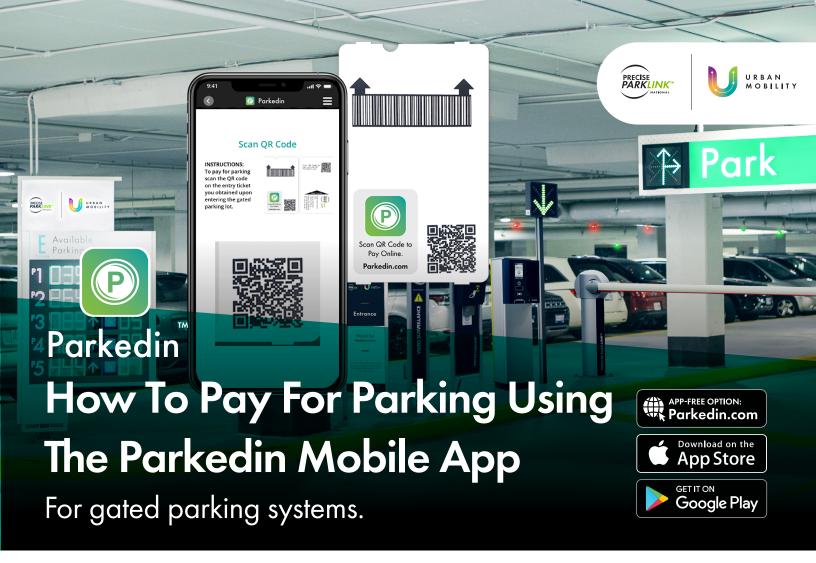

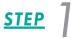

Open the Parkedin app and select Scan QR Code on My Ticket. STEP 2

Scan the QR code on your entry ticket.

## STEP 3

Enter your payment information to complete your purchase.

## STEP 4

Insert your entry ticket at the exit.

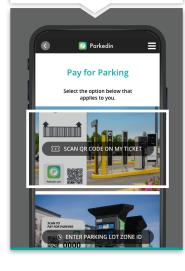

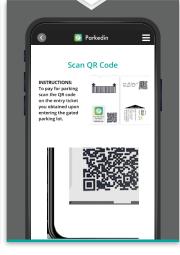

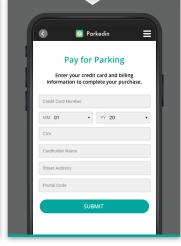

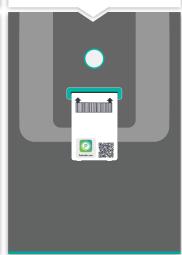

PreciseParkLink.com